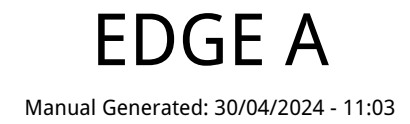

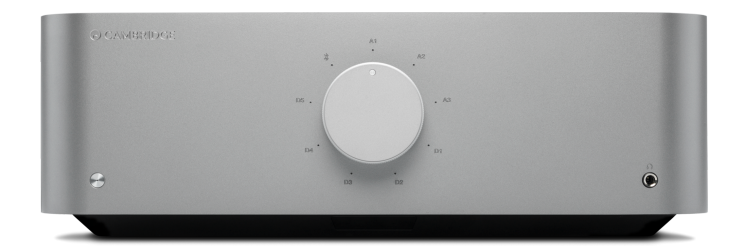

# **Table of Contents**

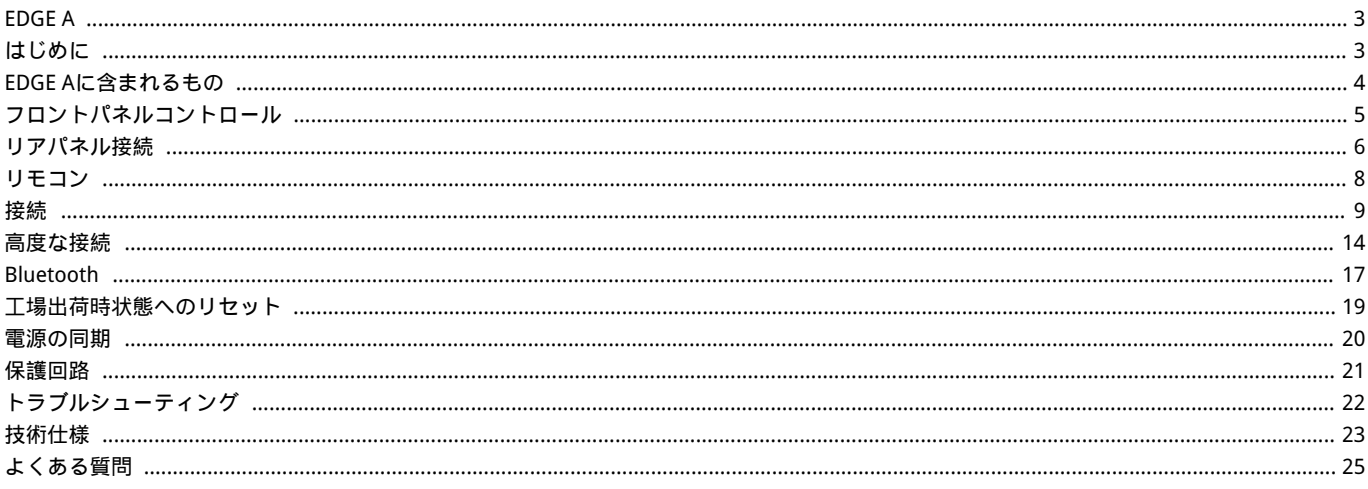

# <span id="page-2-0"></span>EDGE A

Last updated: April 23, 2024 02:54. Revision #12600

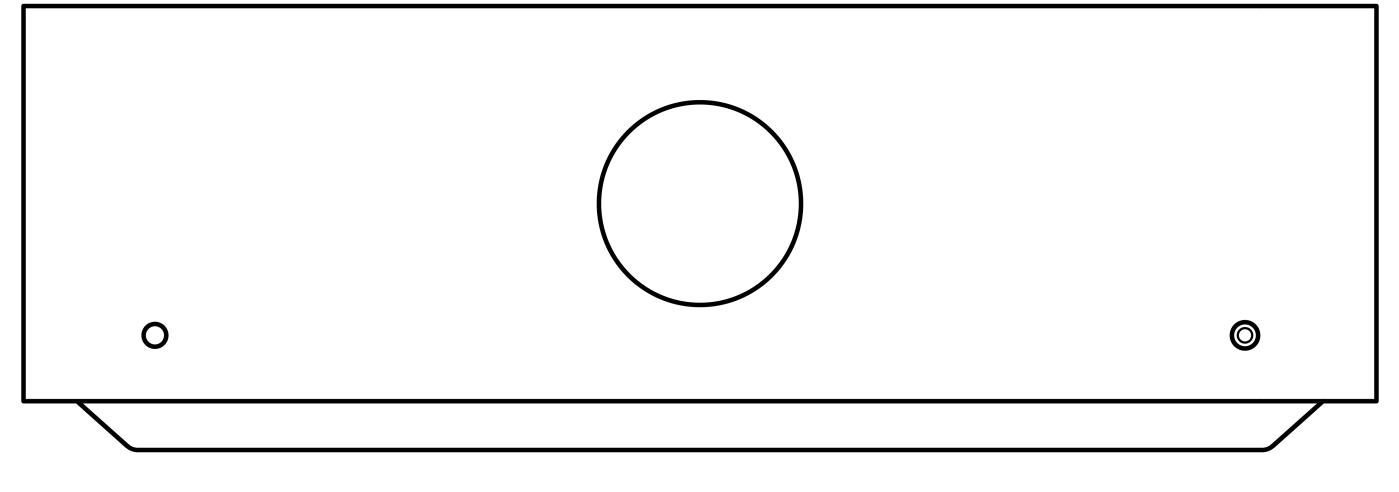

# ユーザーマニュアル

# <span id="page-2-1"></span>はじめに

Last updated: August 9, 2022 04:57. Revision #9950

本ガイドは、本機を可能な限り速やかに、かつ簡単に設置し使用できるようにすることを目的に作成されました。本書に掲載の情報は印刷の 時点でその正確性に万全を期していますが、継続的な向上がCambridge Audioのポリシーということもあり、設計や仕様は予告なく変更され ることがあります。

本書には、著作権により保護された占有情報が含まれます。無断複写・転載を禁じます。当該の製造者の書面による事前の許可なくして、機 械や電子、またはその他のいかなる方法によっても本書の一部または全部を複製することを禁じます。商標および登録商標はすべて、それぞ れの所有者に帰属します。

© Copyright Cambridge Audio Ltd 2022

Qualcommは、米国およびその他の国で登録されたQualcomm Incorporatedの商標であり、許可を得て使用しています。 aptXは、米国および その他の国で登録されたQualcomm Technologies International, Ltd.の商標であり、許可を得て使用しています。

Qualcomm aptXは、Qualcomm Technologies International, Ltd.の製品です。

Bluetooth®のワードマークおよびロゴは、Bluetooth SIG, Inc.の登録商標であり、Audio Partnership Plcはライセンス契約に基づきこれらを使 用しています。その他の商標および登録商標はすべて、それぞれの所有者に帰属します。

今後の製品、ソフトウェアアップデート、限定オファーに関する今後のニュースについては、必ず [https://www.cambridgeaudio.com/register](https://www.cambridgeaudio.com/gbr/en/register) で製品を登録してください。

# <span id="page-3-0"></span>EDGE Aに含まれるもの

Last updated: August 9, 2022 04:57. Revision #9949

### EDGE Aのパッケージには次のものが含まれます。

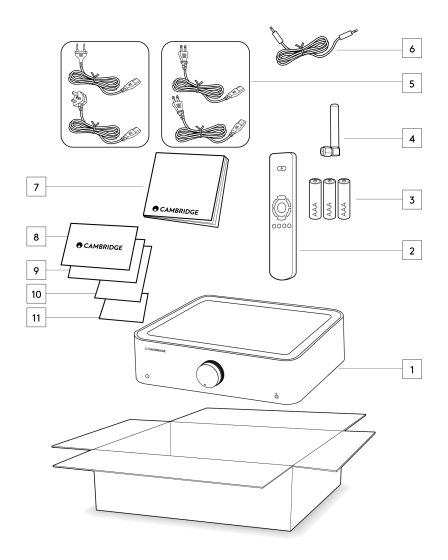

- 1. EDGE A統合アンプ
- 2. リモコン
- 3. 3×単4電池
- 4. Bluetoothアンテナ
- 5. 英国の電源コード(EDGE Aがどの国で購入されたかによって異なります) EUの電源コード(EDGE Aがどの国で購入されたかによって異なります) CUの電源コード(EDGE Aがどの国で購入されたかによって異なります) 日本の電源コード(EDGE Aがどの国で購入されたかによって異なります)
- 6. リンクケーブル
- 7. ユーザーマニュアル
- 8. 保証書
- 9. ウェルカムレター
- 10. 開梱カード
- 11. EC適合宣言書

# <span id="page-4-0"></span>フロントパネルコントロール

Last updated: August 9, 2022 04:57. Revision #9948

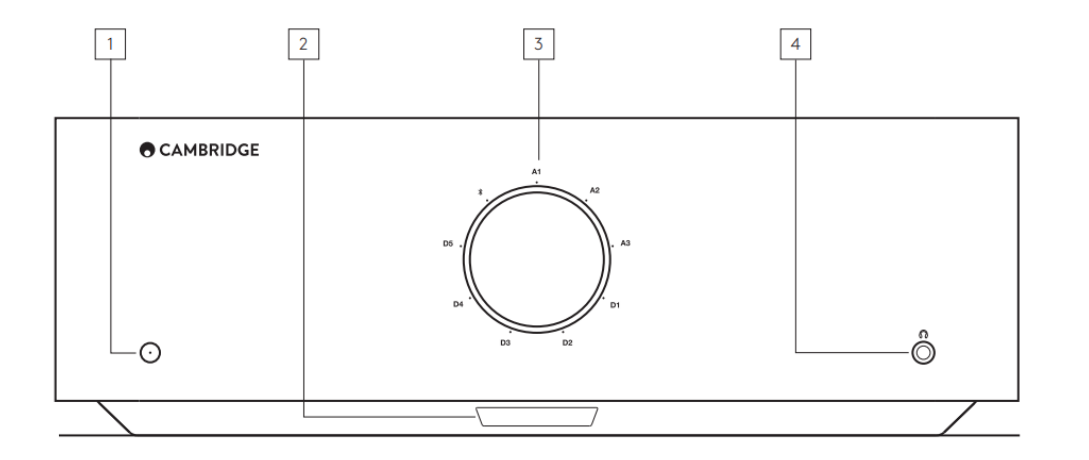

1.スタンバイ/オン-スタンバイモード(暗いLEDで示されます)とオン(明るいLEDで示されます)を切り替えます。スタンバイモードは省エ ネモードで、消費電力は0.5W未満です。

自動電源切断(APD:Auto Power Down)

20分間操作をしないと、自動的にスタンバイモードに切り替わります。この機能を有効または無効にするには、本機の背面に位置するAPDス イッチをオンまたはオフにします。

2.IRセンサー - リモコンで使用されています。

3.音量/ソースセレクター - 音量を変えるには正面部分を回転させますソースを選択するには背面部分を回転させます。

4.ヘッドホン -ステレオヘッドホンを3.5㎜ジャックプラグで接続できます。ヘッドホンはインピーダンスが8□600Ωのものをお使いください。

注意:接続すると自動的にスピーカーとプリアウト端子を消音にします。

ボリュームキャリブレーション

EDGEAは、工場出荷時状態へのリセット後に最初に電源がオンになると、約30秒要するキャリブレーション処理が実行されます。この処理は、 製品を使用する前に完了させてください。

## <span id="page-5-0"></span>リアパネル接続

Last updated: November 15, 2022 10:45. Revision #9947

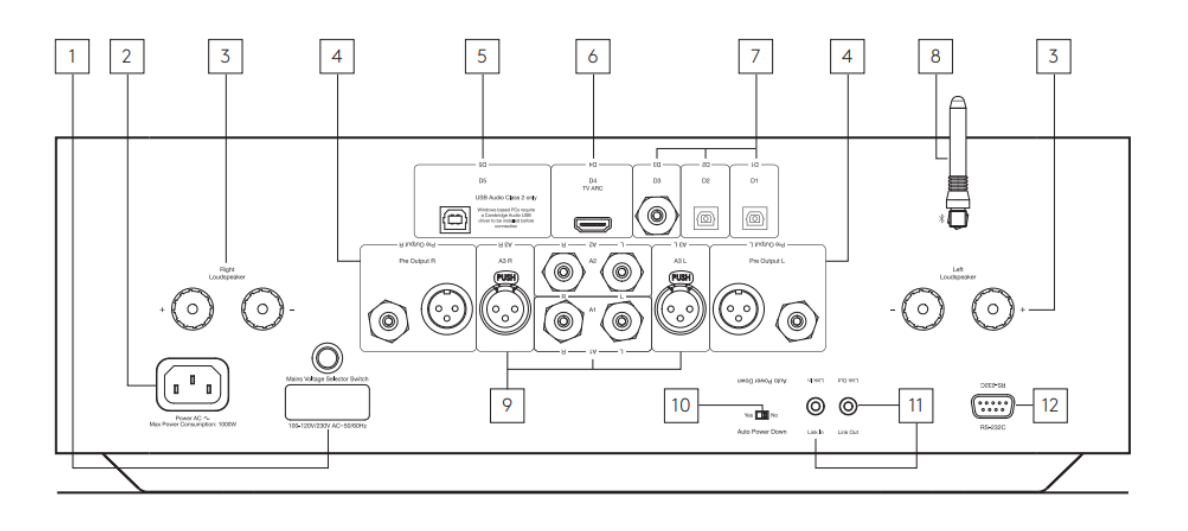

1.電圧選択スイッチ

注意:Cambridge Audio専門技術者のみが使用のこと。

2.AC電源ソケット

3.スピーカーターミナル

注意: バナナプラグを使用する場合は、スピーカー端子が完全に締め付けられていることを確認してからプラグを差し込んでください。

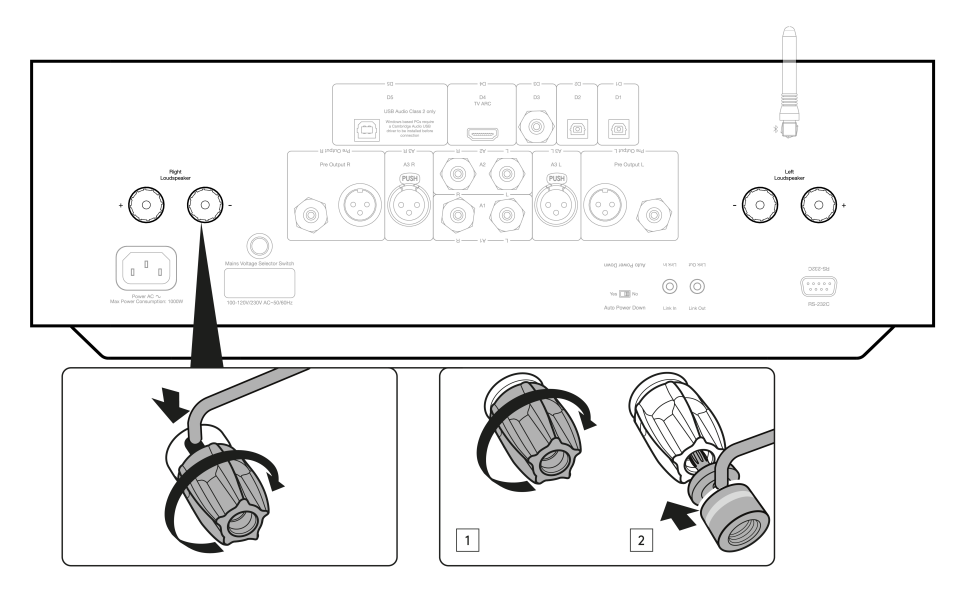

左チャンネルのラウドスピーカーから左のプラスとマイナスの端子に、そして右チャンネルのラウドスピーカーを右のプラスとマイナスの端 子にそれぞれ接続します。

左右どちらについても、赤い端子がプラス出力、黒い端子はマイナス出力です。

スピーカー出力を短絡させるような線がないように注意してください。通電が遮断されることがないようにラウドスピーカーの端子がしっか り締まっていることを確認してください。

端子への接続が甘いと、音質に影響する可能性があります。

4.プリアウト - パワーアンプまたはアクティブサブウーファーのアンバランス入力への接続用。

5.USB オーディオ入力(D5) - PC/MACに接続する場合。(クラス 2 USB オーディオのみ)

Windows PCをご使用の場合、接続する前にCambridge Audio USBドライバをインストールする必要があります。)詳細については、「高度な 接続」セクションを参照してください。

6.オーディオリターンチャンネル(ARC)(D4)-ARC機能をサポートするテレビからの接続。

注意:テレビのオーディオ出力設定が PCM またはステレオに設定されていることを確認します。

7.デジタル入力 - トスリンク光(D1およびD2)/ S/P DIF デジタル(D3)

同軸 - 高品質の75ΩデジタルRCAフォノ相互接続ケーブル(通常のオーディオ用に設計されたケーブルではありません)を使用します。

この入力は、最大192kHzの16~24ビットコンテンツに適しています。

TOSLINK光ファイバー – オーディオ用に特別に設計された高品質のTOSLINK光ファイバー相互接続ケーブルを使用します。

この入力は、最大96kHzの16~24ビットコンテンツに適しています(TOSLINKは192kHzのサンプリングレートでは推奨されません)。

8.BLUETOOTH アンテナ - ほとんどの携帯電話やタブレット、ノートパソコンから、Bluetoothを介してオーディオを無線で直接ストリーミン グするために使用されます。詳細はBluetoothのセクションをご覧ください。

9.アナログ入力 - バランスXLR (A3) / アンバランスRCA (A1 とA2) - ネットワークプレーヤー、CDプレーヤー、 FM/AMチューナーなどの「ライ ンレベル」のソース機器に適しています。

これらの入力はアナログオーディオ信号専用です。CDプレーヤーやその他のデジタル機器のデジタル出力に接続しないでください。

10.自動電源切断(APD:Auto Power Down)スイッチ - オートパワーダウン機能を有効または無効にするスイッチ。20分間操作をしないと、 自動的にスタンバイモードに切り替わります。

11.リンク - 詳細は本書の「電源の同期」をご参照ください。

12.RS232C - RS232 は標準のシリアルデータ通信プロトコルで、RS232 をサポートするデバイスがホーム オートメーションシステムの一部と して相互に通信できるようにします。

カスタムインストールコントロール - EDGE Aの完全なプロトコルは、当社のウェブサイトの[こちらで](https://techsupport.cambridgeaudio.com/hc/en-us/articles/360000271837-EDGE-A-RS232-Codes)入手できます .

# <span id="page-7-0"></span>リモコン

Last updated: August 9, 2022 04:57. Revision #9946

 $\circ$ 1.スタンパイ/オン-ユニットをオンと低電力スタンパイモード間で切り替えます。<br>2.音量 - 音量調整。<br>4.ミュートリミュのトラックと次のトラックの間をスキップします。<br>4.ミュート/ミュート解除 - このポタンを押して、ラウドスピーカー、プリアウト、サブ、およびヘッドフォン出力をミュートまたはミュート解除します。<br>Bluetooth人力を使用する場合、これは代わりに再生/一時停止ボタンとして機能します。<br>Bluetooth人力を使用  $\begin{array}{c} \sqrt{\frac{1}{2}}\\ \sqrt{\frac{1}{2}}\\ \sqrt{\$ 0000 ます。<br><br>以前に選択したボタン(1、2、3、または4)を選択すると、選択したソースと音量レベルが呼び出されます。 注意:リモコンが機能しない場合は、電池の有効期限が切れていないこと、およびフロントパネルのIRレシーバーを遮るものが何もないことを確認してください。

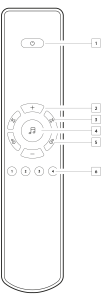

### <span id="page-8-0"></span>接続

Last updated: November 11, 2022 10:32. Revision #9945

ラウドスピーカー

スピーカーのインピーダンスを確認してください。インピーダンスが 4 から 8Ωのタイプを使用できます。

赤いスピーカー端子はプラス(+)で、黒いスピーカー端子はマイナス(-)です。スピーカーのコネクターそれぞれについて、極性が正しい ことを確認してください。極性が間違っていると、低音の効いてない弱くて歪んだ音になることがあります。

#### むき出しのスピーカーケーブルで接続

スピーカーの接続用ケーブルから外側の絶縁体をはがし、およそ10mm、ワイヤ(銅線)をむき出しの状態にします。ショートの原因となる おそれがありますので、10mm以上カットしないでください。ワイヤをしっかりとよってまとめ、はみ出ているワイヤがないようにします。 スピーカー端子のネジをゆるめ、スピーカーケーブルを挿入し、端子を締めてケーブルをしっかり接続します。

注意:すべての接続において標準的なラウドスピーカーケーブルが使われています。

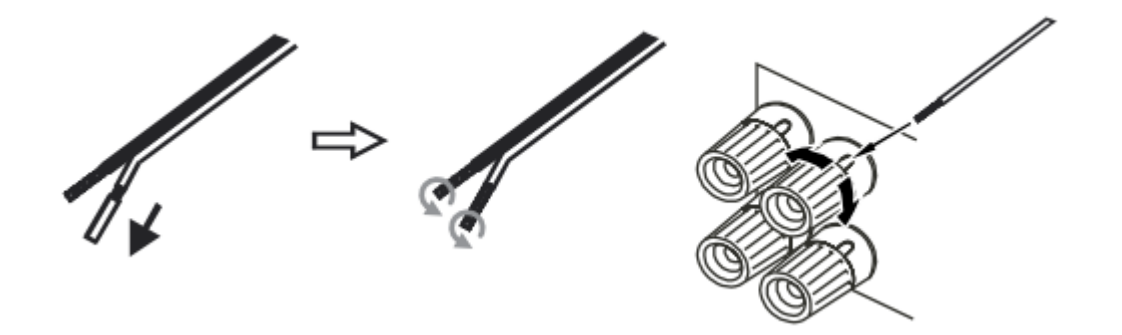

#### バナナプラグの利用

このユニットを安全に接続し、ノイズや干渉の原因となりうるワイヤのほつれを防止するためにも、バナナプラグの使用をおすすめします。

ケーブルの外側の絶縁体をむいたら、上記のとおりワイヤをしっかり捻ってから、バナナプラグに接続します。スピーカー端子からダスト キャップを外し、力を入れずにプラグを一番奥まで差し込みます。

注意: バナナプラグを使用する場合は、スピーカー端子が完全に締め付けられていることを確認してからプラグを差し込んでください。

#### 一般的な接続方法

下の図は、D3同軸デジタル入力ソースとスピーカーのペアを使用したEDGE AのCDプレーヤーへの基本的な接続を示しています。

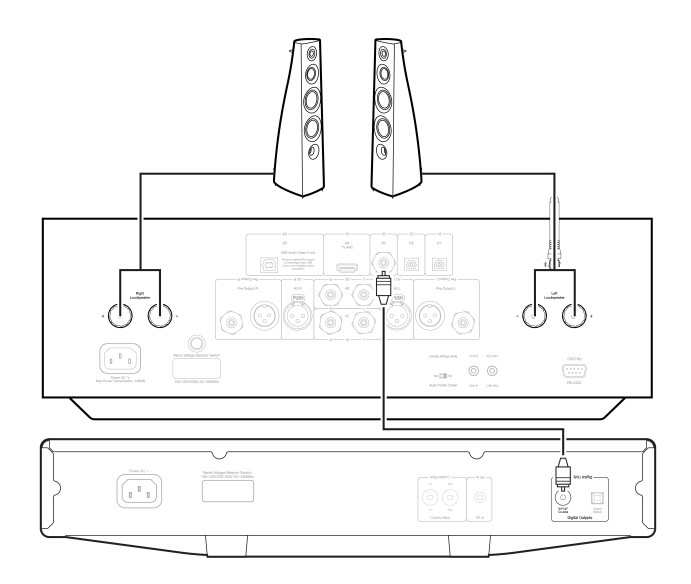

#### プリアウト接続

プリアウトはパワーアンプまたはアクティブサブウーファーの入力に接続できます。

サブウーファー:

EDGE Aにはサブウーファー専用出力はありませんが、サブウーファーはアンバランスRCAプリアウトのどちらかから、パワードサブの背面の 対応する入力に接続することが可能です。

サブのオーディオレベルは、EDGEの音量コマンドに従って、音量が同期して増減することを確認します。

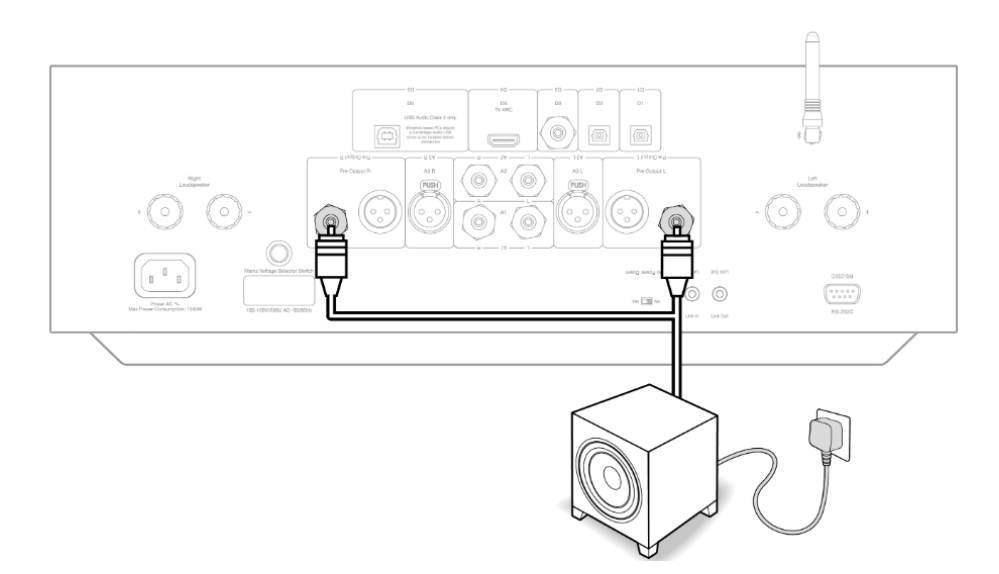

パワーアンプ:

EDGE AをEDGE Wなどのパワーアンプに接続するには、アンバランスRCAケーブルまたはバランスXLRケーブルのいずれかをプリアウトからパ ワーアンプの入力に接続する必要があります。

この設定では、EDGE Aを専用のプリアンプとして使用することになります。

アンバランス:

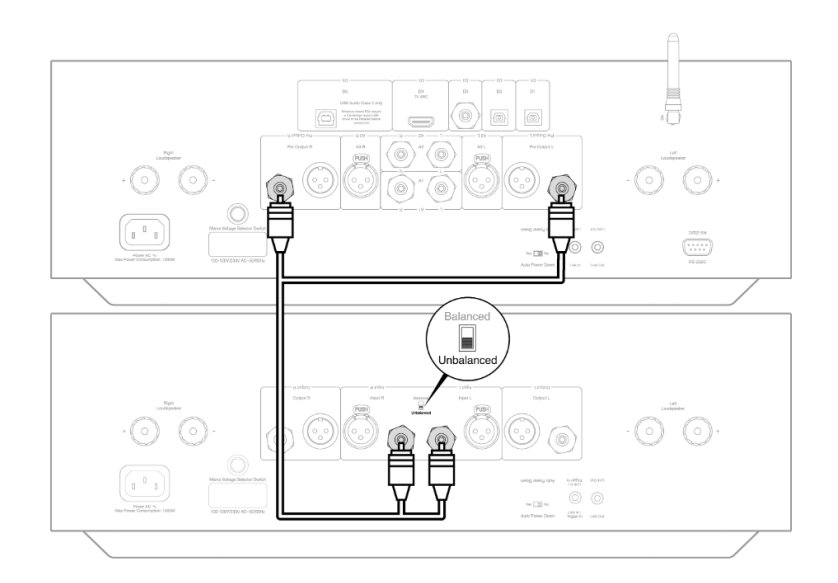

### バランス:

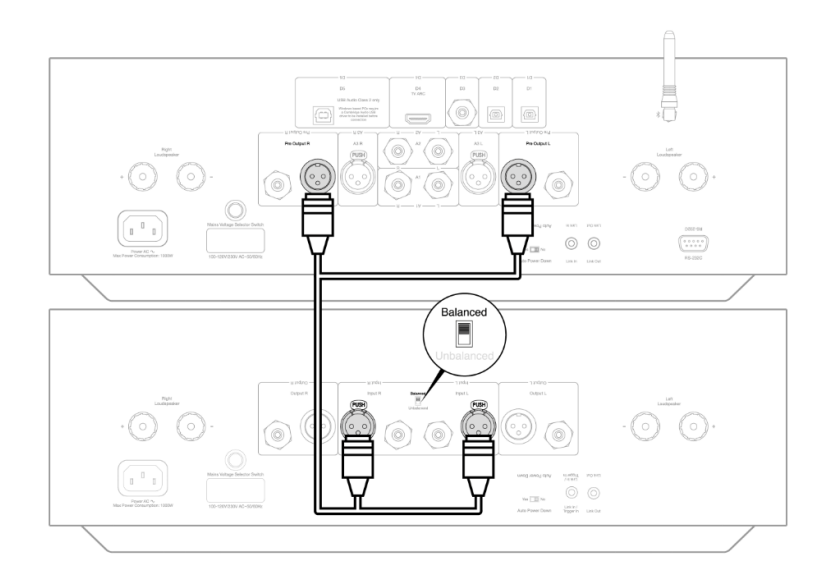

## バランスオーディオ接続

オーディオシステムのバランス接続は、電源配線などから発生する電気的ノイズや、グランド接続に流れるノイズ電流の影響を排除するため に設計されています。平衡連系の基本原理は、3線式接続を使用して、減算によって必要な信号を取得することです。一方の信号線(ホットま たは同相)は通常の信号を伝送し、他方の信号線(コールドまたは位相反転)は反転バージョンを伝送します。平衡入力は、2つのライン間の差を 検出して、必要な信号を与えます。両ラインに同じように現れるノイズ電圧(これをコモンモード信号と呼ぶ)は、減算によってキャンセル されます。

EDGE Aは、バランス相互接続が使用されている場合に最高のパフォーマンスで動作するように設計されています。

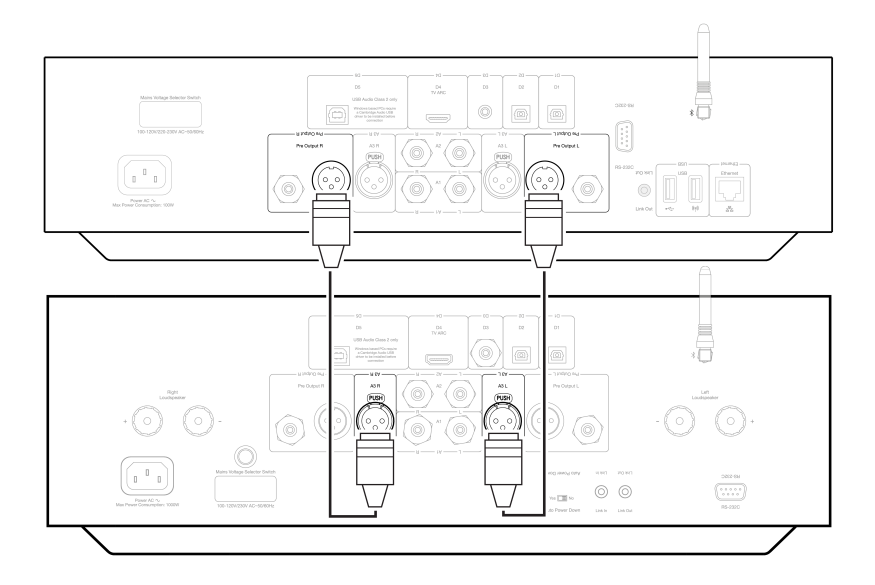

注意: フロントパネルのソースセレクターダイヤルまたはリモコンのソースセレクターボタンでA3入力が選択されていることを確認します。 正しい入力が選択されていない場合、EDGEから音声が再生されません。

#### テレビへの接続

EDGE AにはHDMI ARC(オーディオリターンチャンネル)入力があり、ARC機能をサポートするテレビへの接続を作成できます。

TV ARC入力は、フロントパネルのソースセレクターでD4とラベル付けされています。

注意:EDGE AはステレオPCM信号のみをデコードできるため、テレビ/アプリ/ボックスの設定のオーディオ出力がPCM /ステレオに構成されて いることを確認する必要があります。設定の変更方法がわからない場合は、テレビ/ボックスの製造元にお問い合わせください。

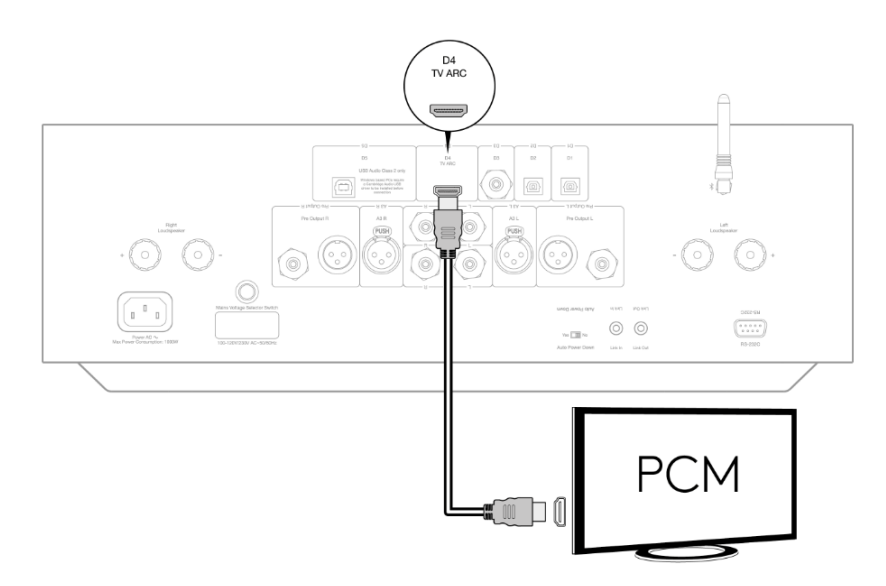

一部のコネクテッドTVの中には、アンプ内部のDACが処理できないような一貫性のないサンプルレートをEDGE Aに送信するものがあります。 これにより、オーディオのドロップアウトや不具合が発生する可能性があります。

この問題は主に新しいLGとサムスンのテレビ(特にQLEDとOLEDモデル)に関連しているようですが、TCLテレビで同じ問題が発生しているとい う報告もあります。

この問題の修正を開発し、EDGE AのARC入力(D4)でこの問題が発生しているテレビの使用を許可しました。

オーディオのドロップアウトや不具合でこの問題が発生している場合は、<https://www.cambridgeaudio.com/support-query> までご連絡いただ ければ、このアップデートの実行方法に関する手順を提供できます。

この修正はARC入力のみを対象としており、ユニットのTOSLINK入力ではないことに注意してください。

## <span id="page-13-0"></span>高度な接続

Last updated: November 15, 2022 12:49. Revision #9944

USBオーディオ接続

Edge Aには、PC / Macコンピューターに接続するためのUSBオーディオ入力が装備されています。

Edge A はクラス 2 USB オーディオのみであるため、Windows ベースの PC では、接続前にCambridge Audio USB ドライバーをインストールす る必要があります。Macを使用する場合、追加のドライバは必要ありません。

重要な注意: USB入力にケーブルを抜き差しする前に、またはPC / Macの起動/シャットダウン中に、必ず音量を最小にし、別の入力に切り替 えるか、Edge Aをオフにしてください。

#### USBオーディオ入力を介してWindows PCをEDGE Aに接続する方法

1. 適切なCambridge Audio Windows 2.0 USBドライバをコンピュータにインストールします。最新のUSBオーディオドライバへのリンクは[こ](https://techsupport.cambridgeaudio.com/hc/en-us/articles/207434895-Driver-v4-47-download) [ちらを](https://techsupport.cambridgeaudio.com/hc/en-us/articles/207434895-Driver-v4-47-download)ご覧ください。

USBドライバーは、ネイティブDSDサポートを有効にすることに加えて、音楽プレーヤーアプリが周辺機器を排他的に使用できるため、ASIO がインストールされていることを確認するために必要です。

2. インストールすると、「CAコントロールパネル」がタスクバーにインストールされていることに気付くはずです。これにより、接続されて いるCambridge Audio USBオーディオデバイスと現在のサンプルレートが表示されます。

3. 次に、EDGE AのD5入力からコンピューターの空きUSBポートにUSBオーディオケーブルを接続します。

4. EDGE Aの電源を入れたら、D5入力を選択してください。EDGE Aは、コンピューターのサウンド設定(コントロールパネル>サウンド>再生)の 再生セクション内に「CA USBオーディオ」と表示されることに注意してください。

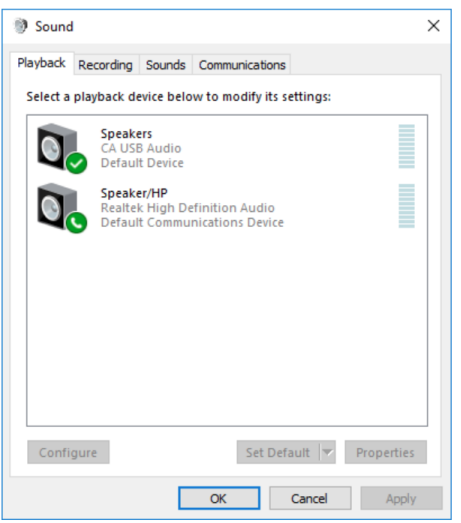

5. EDGE Aがデフォルトの再生デバイスとして選択され、緑色のチェックマークが付いていることを確認します。完了すると、EDGE AがCAコ ントロールパネルにも表示されます。

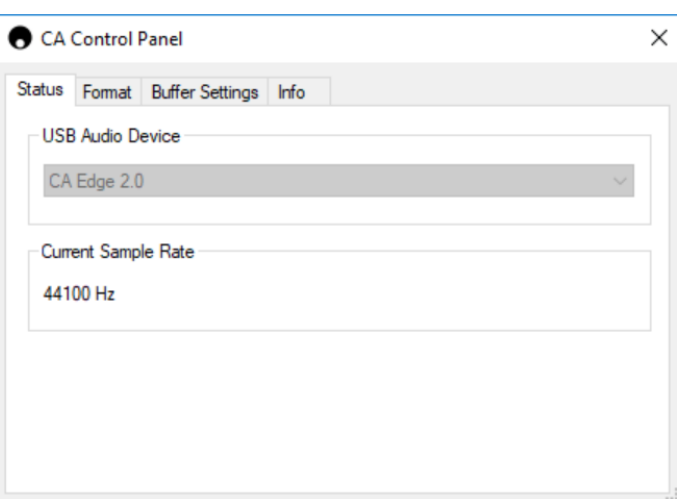

 $\sim 1$ 

6.次に、再生デバイス内のEDGE Aを右クリックし、プロパティを選択します。ここで詳細設定に移動し、使用するサンプルレートとビット深 度を選択できます。利用可能な最高のものを選択することをお勧めします。

注意:この手順は省略可能です。

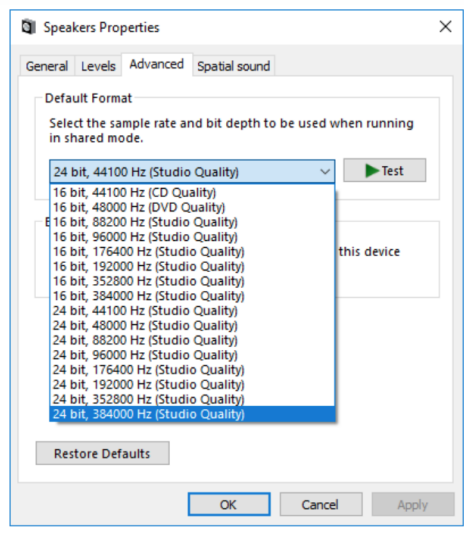

7.これを行うと、CAコントロールパネル内の現在のサンプルレートが変更され、「高度なスピーカーのプロパティ」で適用した設定が反映さ れます。

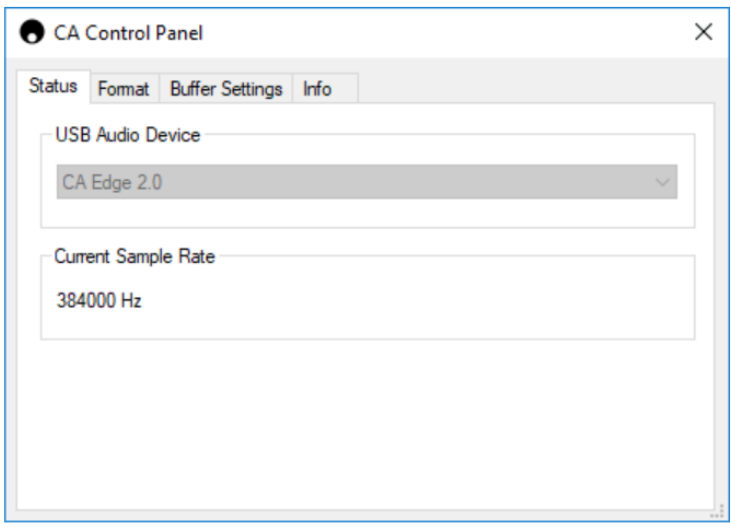

USBオーディオ入力を介してWindows PCをEDGE Aに接続する方法

Apple Macbookを使用している場合は、接続する前に追加のドライバーをダウンロードまたはインストールする必要はありません。

1. 次に、EDGE AのD5入力からコンピューターの空きUSBポートにUSBオーディオケーブルを接続します。2016年以降のMacbookをお持ちの場 合は、追加のUSB-CアダプターまたはUSB-C-USB-Bケーブルを購入する必要がある場合があります。

2. EDGE Aの電源を入れたら、D5入力を選択してください。EDGE Aがサウンド設定(システム環境設定>サウンド>出力)の中の出力の下に「CA Edge 2.0」と表示されていることに注意してください。

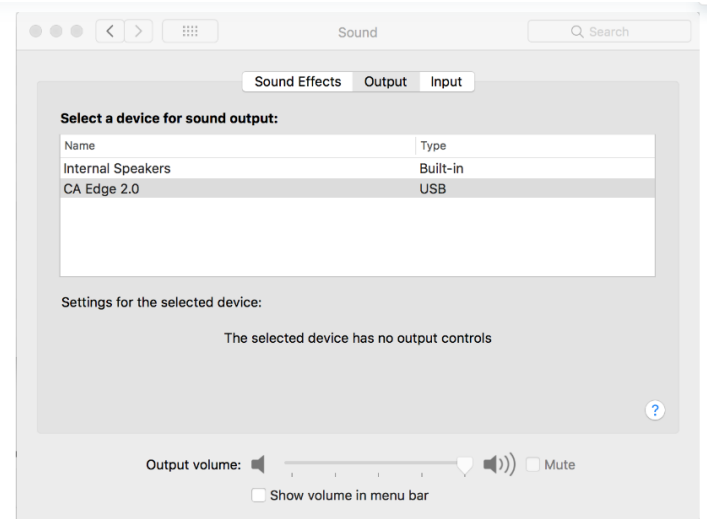

3. EDGE Aが出力デバイスとして選択されていることを確認します。

4. 可能な限り最高の音質を実現するには、オーディオMIDIセットアップ(Finder>アプリケーション>ユーティリティ>オーディオMIDIセットアッ プ)に移動する必要があります。「フォーマット」内で、使用するサンプルレートとビット深度を選択できます。 利用可能な最高のものを選択 することをお勧めします。

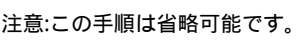

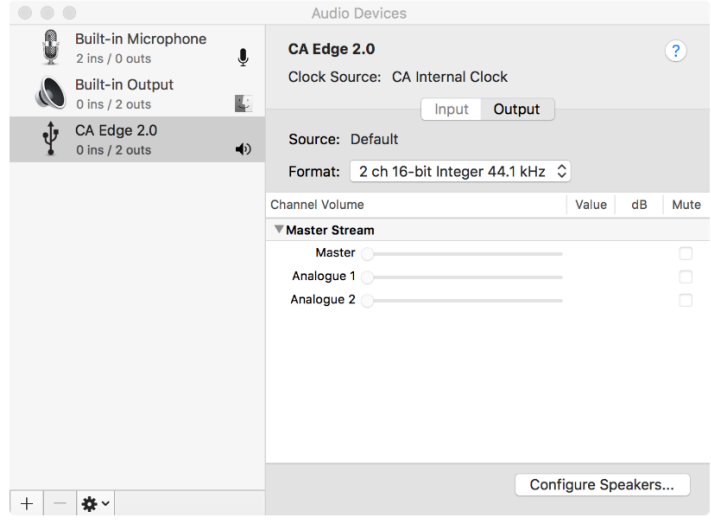

# <span id="page-16-0"></span>Bluetooth

Last updated: October 18, 2022 04:09. Revision #9943 これを選択すると、EdgeAがほとんどの携帯電話やタブレット、ノートパソコンから、Bluetoothを介してオーディオを無線で直接受信します。

### ペアリング

```
選択したメディアソースから高音質な音楽をストリーミングするには、まず、Edge Aとペアリングする必要があります。
```
注:

Bluetoothが選択されていると、お使いの機器がEdge Aとしかペアリング、接続できなくなります。

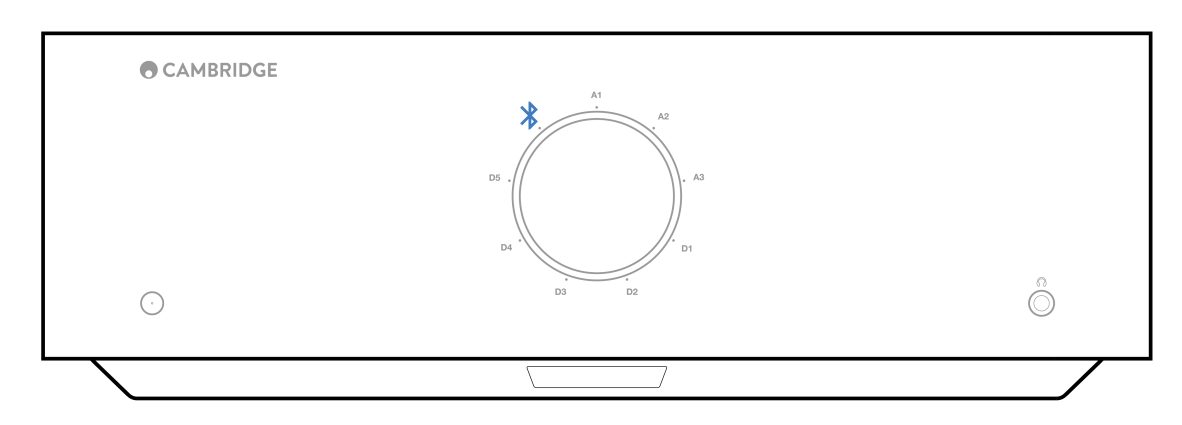

- Bluetooth接続がない場合、EDGE Aは常に検出可能モードになります。検出可能モードは、EDGE A を別のBluetoothデバイスにペアリ ングできることを意味します。
- 付属のBluetoothアンテナは、Bluetooth機能を有効にするためにユニットの背面に挿入する必要があります。

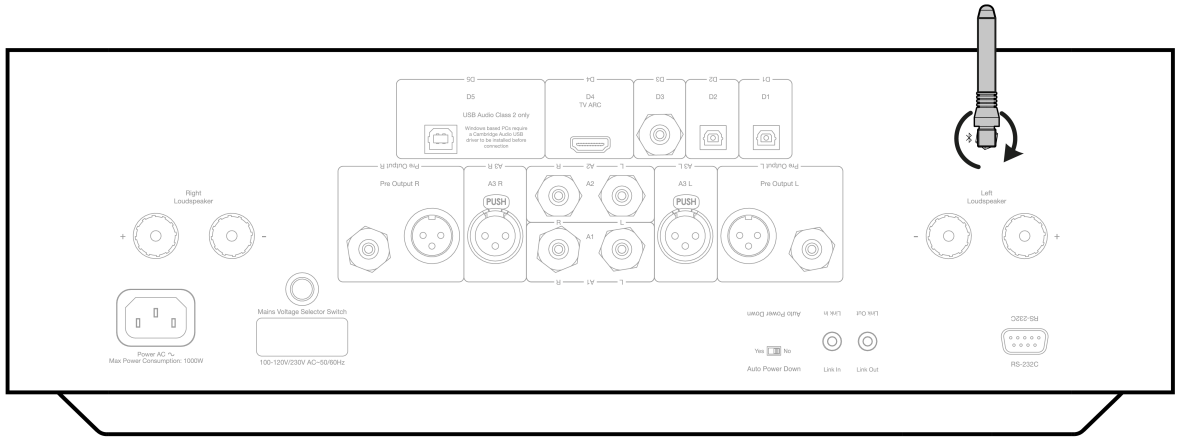

### BLUETOOTHトラブルシューティングガイド

BluetoothデバイスをEDGE Aに接続できない場合は、次のトラブルシューティング手順をお試しください。

- 1. 付属のBluetoothアンテナがユニットの背面に正しく接続されていることを確認します。EDGE Aは、アンテナが接続されていない とBluetoothデバイスに接続できません。アンテナを取り外してから再接続してみてください。
- 2. フロントパネルのソースセレクターまたはリモコンのソースセレクターボタンでBluetoothソースが選択されていることを確認します。
- 3. Bluetoothデバイスがペアリングモードになっていて、別のBluetoothユニットにまだ接続されていないことを確認します。
- 4. デバイスの検出可能なBluetooth項目のリストからEDGE Aを忘れて、ペアリングプロセスをもう一度開始します。

5. EDGE Aで工場出荷時状態へのリセットを実行します(上記の「出荷時状態へのリセット」セクションを参照)。

# <span id="page-18-0"></span>工場出荷時状態へのリセット

Last updated: August 9, 2022 04:57. Revision #9942

工場出荷時の状態にリセットして、EDGE Aを工場出荷時の設定に復元することができます。

- 1. EDGE Aの前面にある電源ボタンを押したまま、電源ケーブルをユニットに差し込みます。
- 2. A1入力LEDが点滅し始めたら、電源ケーブルを再度外して工場出荷時のリセットを完了します。

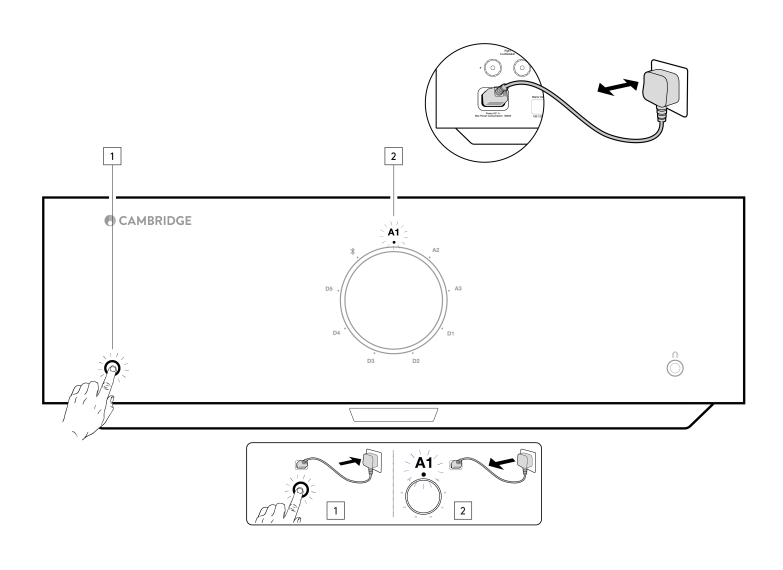

# <span id="page-19-0"></span>電源の同期

Last updated: August 9, 2022 04:57. Revision #9951

EDGE Aの「リンクアウト」からEDGE Wの「リンクイン」にリンクワイヤを接続すると、電源オン/スタンバイが同期します。EDGE Aのオン/ オフを切り替えると、EDGE Wもオン/オフになります。

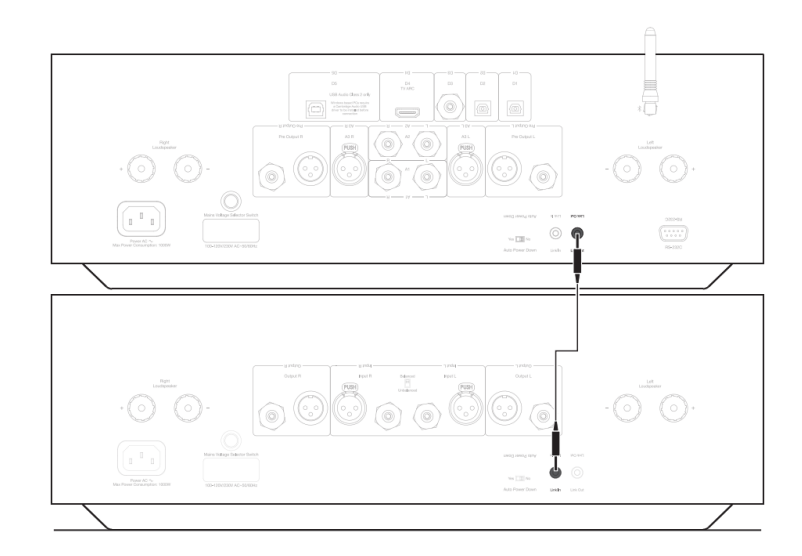

## <span id="page-20-0"></span>保護回路

Last updated: November 11, 2022 10:45. Revision #9952 EDGEAは、過熱、DC、および過電流のフォルトを検出するためのアンプ保護回路を内蔵しています。これらの障害のいずれかが検出されると、 LEDスタンバイボタンが赤に変わります。

以下の障害の説明を見つけてください。

#### 過温度検出

過熱は、高いリスニングレベルと低インピーダンスのスピーカーの組み合わせによって発生します。EDGE Aには、出力トランジスタによって 発生する熱を常に監視する温度検出が含まれています。

モニターされた温度が高いレベル(出力デバイスの限界内)に達すると、アンプは自動的に故障モードに切り替わります。ユニットは、適切 に冷却するために、この状態で15分間放置するのが理想的です。

ラウドスピーカーのインピーダンスが低い場合、アンプがより激しく稼動するため、アンプの温度上昇が速くなることがあります。アンプが キャビネットに取り付けられていたり、換気口が塞がれていたりすると、短時間の試聴で過温度検出が作動したり、解除されたりすることが あります。

処置- ユニットを 15 分間放置して冷却してから、スタンバイボタンを押して通常の動作を再開します。

ユニットが完全に冷却されていない場合、アンプの電源が投入された直後に温度が限界に達することがあります。

 $DC$ 

EDGE Aは、何らかの内部障害のためにアンプの出力が高定電圧(DC)になった場合にラウドスピーカー保護を提供します。これはまれな障害で すが、検出するとスピーカーが損傷から保護されます。

処置- DC 保護回路の必要感度から、アンプの極端なハードクリッピングは DC 保護が作動する場合があります。この障害が発生した場合は、 販売店に連絡してサービスを受けるか、サポートチーム https://www.cambridgeaudio.com/gbr/en/support-query までお問い合わせください。

#### 過電流

EDGE Aは、出力トランジスタを常に監視して安全動作領域(SOA)内で動作させ続けることによって、V / I(電圧/電流)保護を提供します。SOAは、 信頼性を確保するために出力トランジスタの製造元によって与えられた一連の制限です。V/I保護はアンプ回路に組み込まれており、一時的な 過負荷状態に迅速に応答します。V/I保護機能が作動すると、ユニットは動作を続けますが、出力トランジスターを保護するため、歪みが聞こ えることがあります。

処置 - 音量を下げます。それでも歪みがある場合は、スピーカーの接続と定格を確認します。

# <span id="page-21-0"></span>トラブルシューティング

Last updated: August 9, 2022 04:57. Revision #9953

電源が入らない

- 電源コードが機器本体にしっかりと差し込まれていることを確認してください。
- 電源プラグが壁のコンセントにしっかりと差し込まれており、電源スイッチが入っていることを確認してください。
- 電源プラグまたはアダプターのヒューズをチェックしてください。

#### 音が出ない

- 機器がスタンバイモードになっていないことを確認してください。
- ソース機器が正しく接続されていることを確認してください。
- スピーカーが正しく接続されていることを確認してください。
- ユニットが消音モードになってないかを確認してください。
- フロントパネルまたはリモコンで正しいソースが選択されていることを確認してください。

#### 片方のチャンネルから音が出ない

- スピーカーの接続を確認してください。
- 機器間の結線を確認してください。
- 可能であれば、別の相互接続ケーブルとスピーカーケーブルを使用してください。
- スピーカーケーブルとスピーカーを切り替えると、問題がアンプにあるのか、スピーカー/ケーブルにあるのかを特定するのに役立ち ます。

大きなバズまたはハムがある

● 機器間の結線が緩んでいないか、あるいは接続コードが破損していないかどうかを確認してください。

#### 低音が弱い、あるいはステレオの定位が不明瞭

● スピーカーの極性が正しく接続されていることを確認してください。

リモコンが機能しない

- 電池が切れていないかを確認してください。
- リモートセンサーを塞いでいるものがないかを確認してください。

テレビに接続すると音声が聞こえない

● EDGE Aがドルビーまたはサラウンド信号をデコードできないため、テレビのオーディオ設定がPCMまたはステレオに設定されている ことを確認してください。

ToslinkまたはARC経由でテレビに接続した場合、音声にドロップアウトが発生する

● マニュアルの「接続」>「テレビの接続」セクションを参照してください。

# <span id="page-22-0"></span>技術仕様

Last updated: August 9, 2022 04:57. Revision #9954

最大連続出力:

- 100W RMSから8Ω
- 200W RMSから4Ω

THD (UNWEIGHTED)

- <0.002% 1kHz、定格出力(8Ω)
- <0.02% 20Hz~20kHz、定格出力(8Ω)

#### 周波数特性:

<3Hz – >80kHz +/-1dB

S/N比(フルパワー)

>103 dB

クロストーク@1kHz:

< -100dB

入力感度:

入力A1-A2(アンバランス)380mV RMS

入力インピーダンス:

- A3(バランス)47kΩ入力
- A1-A2(アンバランス)47kΩ入力

```
入力:
```

```
バランス、同軸SPDIF、TOSLINK、USB Audio、アンバランス、Bluetooth、 
オーディオリターンチャンネル(ARC)
```
出力:

スピーカー、プリアンプ、ヘッドホン(8 ~ 600Ωのインピーダンスを推奨)

USB AUDIO入力:

USB Audioクラス2.0、最大32ビット 384kHz PCMまたはDSD256までサポート

Bluetooth:

4.1(Smart/BLE対応)A2DP/AVRCP、aptX HDまで各種形式をサポート

TOSLINK入力:

16/24ビット、32~96kHz

同軸SPDIF入力:

16/24ビット 32~192kHz

#### 最大電力消費:

1000W

スタンバイ時電力消費:

<0.5W

外形寸法:

150 x 460 x 405mm

#### 重量 :

24.4kg

## <span id="page-24-0"></span>よくある質問

Last updated: October 18, 2022 02:47. Revision #9941

外付けHDDをEDGE Aの「USBオーディオ入力」に接続できますか?

いいえ、「USBオーディオ」入力を使用して、USBドライブまたはHDDをEDGE Aに直接接続する方法はありません。EDGE Aの「USBオーディ オ」入力は、PCまたはMacとの直接接続のみをサポートします。ただし、当社の[ネットワークプレーヤーの](https://www.cambridgeaudio.com/gbr/en/products/hi-fi/network-player)1つをEDGE Aと組み合わせて使用 してこれを行うことができます。

EDGE Aにトーンコントロールがないのはなぜですか?

EDGE Aにトーンコントロールを含めないという決定は、元の録音に可能な限り忠実な、未処理の正確で自然なサウンドを生成するために行わ れました。

EDGE Aの電源がオンになると、ボリュームノブが動くのはなぜですか?

EDGE Aは、工場出荷時状態へのリセット後に最初に電源がオンになると、約30秒要するキャリブレーション処理が実行されます。

この処理は、製品を使用する前に完了させてください。

EDGE Aでターンテーブルを使用できますか?

ターンテーブルはEDGE AのRCAアナログ入力のいずれかに接続できますが、アンプにはフォノステージが内蔵されていないため、ターンテー ブルとEDGE Aの間に外部フォノステージ、または独自のフォノステージが統合されたターンテーブルが必要になります。

フォノステージは、ターンテーブルからの低出力を「ラインレベル」にブーストして、アンプへの接続を可能にし、信号内のノイズと歪みを 最小限に抑えます。

アンプにはフォノステージが内蔵されていないため、ターンテーブルアースも取り付けられていません。このため、私たちのフォノステージ にはアースがあります。

アース接続が取り付けられていない別のメーカーのフォノステージを使用している場合は、アースオプションについてターンテーブルのメー カーに相談する必要があります。

EDGE Aはどの増幅クラスを使用しますか?

EDGE AはクラスXA増幅を使用します。クラスXAの場合、信号が十分に大きなレベルに達するまで、両方のトランジスタセットが常にオンにな るようにクロスオーバーポイントが移動します。

 これは、低レベル信号の場合、アンプは本質的にクラスAアンプとして動作しており、信号が十分に大きい場合にのみトランジスタが切り替 わることを意味します。したがって、クロスオーバーの歪みは信号内でマスクされます。